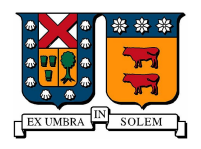

Universidad Técnica Federico Santa María Campus Casa Central Valparaíso, Chile

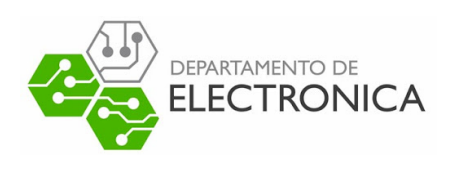

# "AVANCE ANÁLISIS DE PAQUETES MPEG-2 TS"

## Identificación De Frames

-

Desarrollado por: Sebastián Castillo Araya CORREO : sebastian.castilloar@sansano.usm.cl

FECHA: 08 Febrero 2023

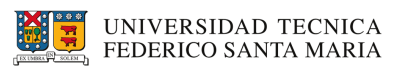

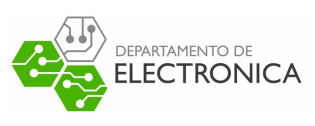

# **Índice**

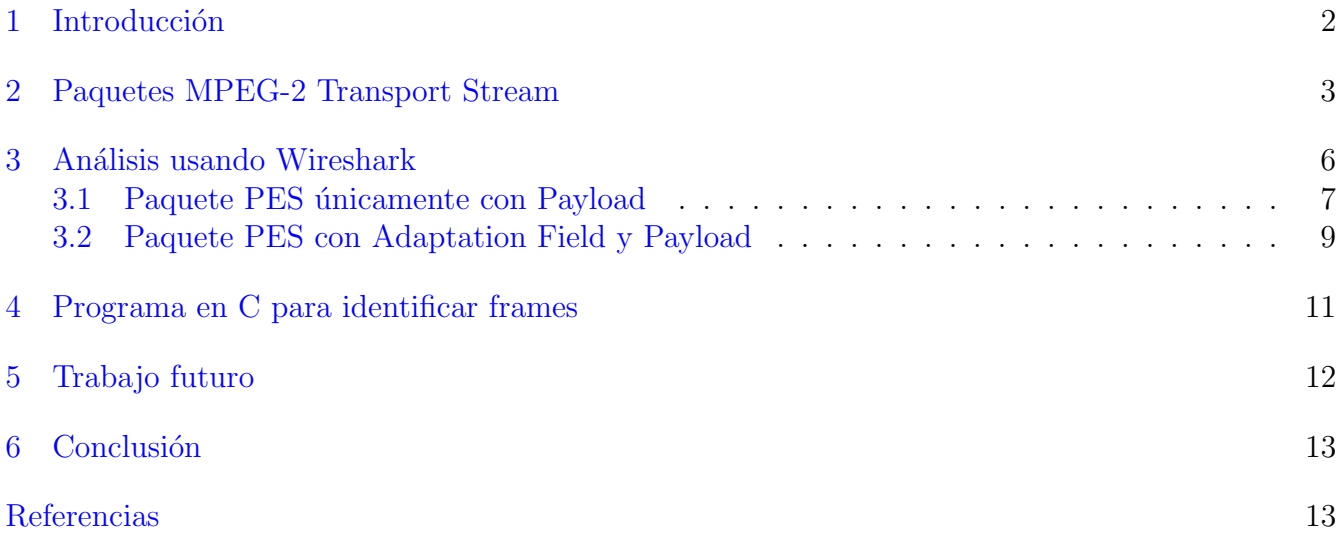

### Índice de tablas

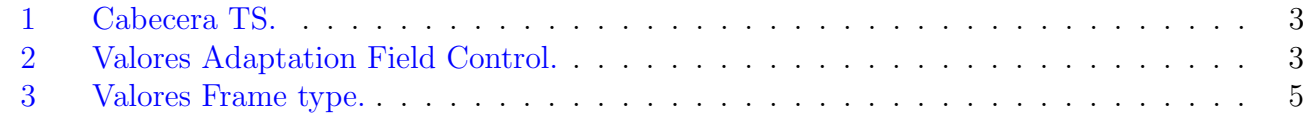

# Índice de figuras

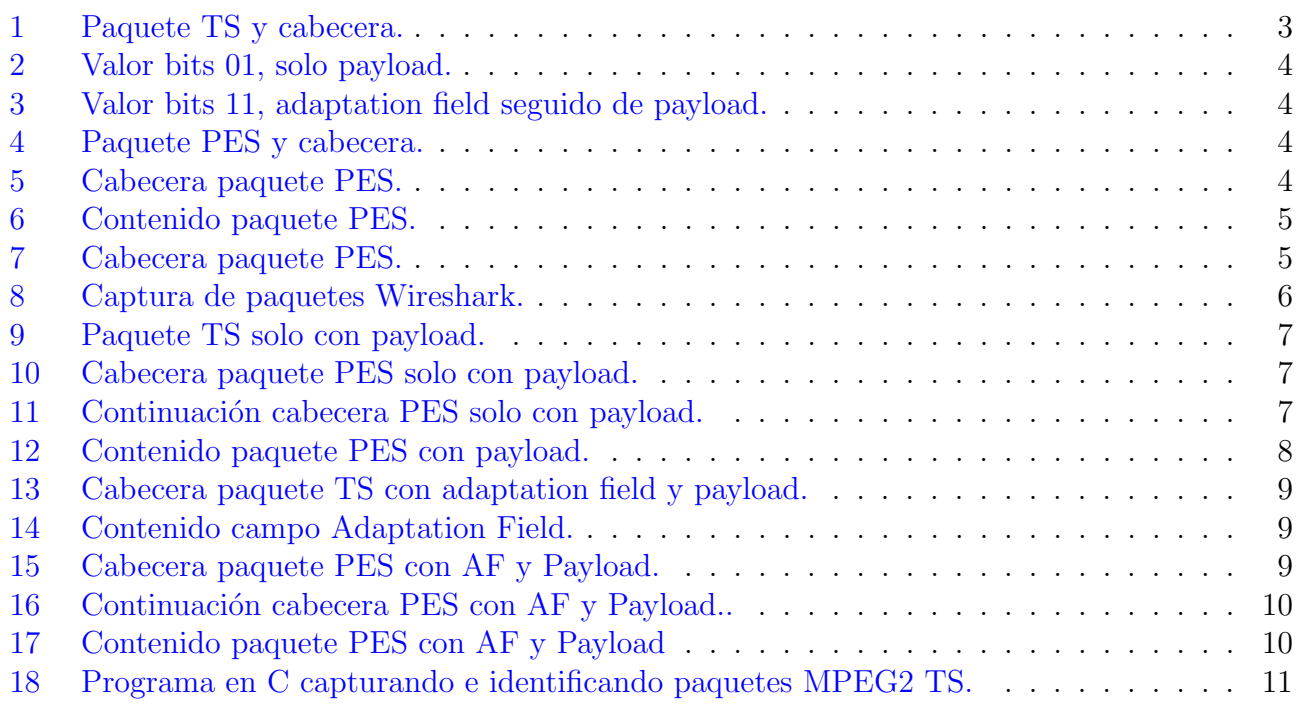

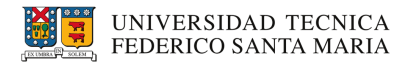

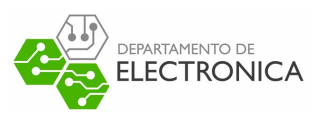

#### <span id="page-2-0"></span>1. Introducción

El presente informe es una recopilación de los avances obtenidos durante la investigación del estándar MPEG-2 Transport Stream (MPEG-2 TS). El objetivo es describir de forma general la estructura de los paquetes MPEG-2 TS para posteriormente identificar los tipos de frames presentes en los paquetes que corresponden a video.

Para esto en primer lugar se presenta contenido teórico sobre la composición de los paquetes y posteriormente se realiza una prueba práctica mediante uso Wireshark, script bash y programas en C para corroborar la información.

Debido a que el análisis está plenamente basado en la identificación de frames, se omiten varios tópicos presentes en el estándar MPEG-2, por lo tanto se recomienda al lector revisar las referencias si es que desea conocer más en profundidad el tema.

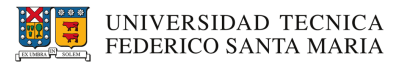

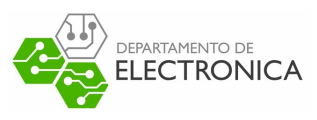

#### <span id="page-3-0"></span>2. Paquetes MPEG-2 Transport Stream

<span id="page-3-1"></span>La estructura de los paquetes MPEG-2 TS (tambien llamados TS) se encuentra definida en el estándar ISO/IEC 13818, el cual indica que un paquete TS se divide como máximo en secciones de 188 bytes y que para identificar a un transport stream se debe revisar la cabecera de tamaño 4 bytes del paquete TS (Tabla [1\)](#page-3-1). Espec´ıficamente se corrobora si el primer byte del paquete, que corresponde al byte de sincronización, es  $0x47$  (Figura [1\)](#page-3-3).

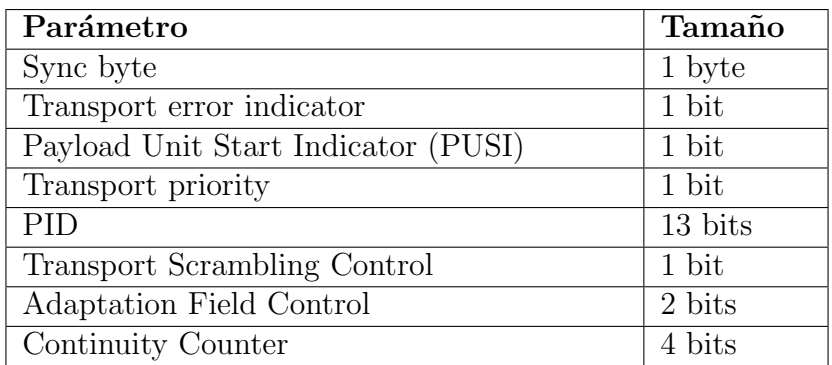

Tabla 1: Cabecera TS.

#### 188 bytes

<span id="page-3-3"></span>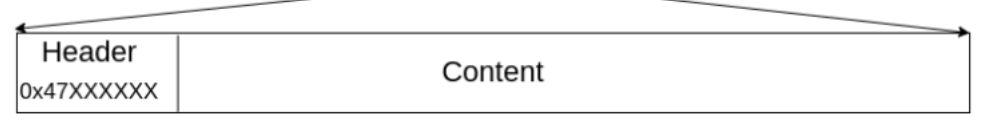

4 bytes

Figura 1: Paquete TS y cabecera.

Una vez se ha identificado el paquete TS se debe revisar que el campo PUSI tenga su bit en 1, ya que este indica el inicio de un nuevo Packetized Elementary Stream (PES) que a la vez indica la presencia de carga útil.

<span id="page-3-2"></span>Revisado el campo PUSI se continúa con el campo Adaptation Field Control, ya que este indica si el paquete tiene o no tiene Adaptation Field.

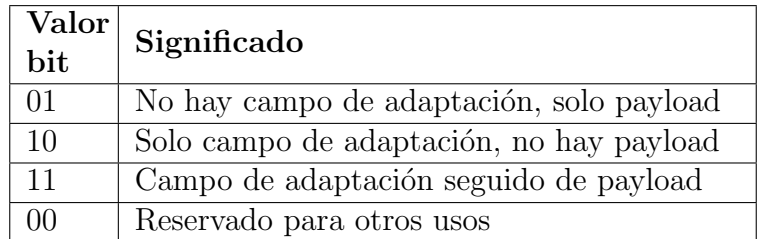

Tabla 2: Valores Adaptation Field Control.

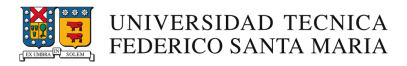

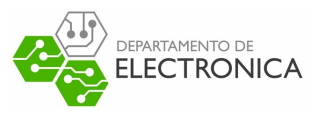

<span id="page-4-0"></span>De la tabla [2](#page-3-2) se observa que los valores 01 (Figura [2\)](#page-4-0) y 11 (Figura [3\)](#page-4-1) indican presencia de carga ´util, por lo tanto son esos los valores a buscar.

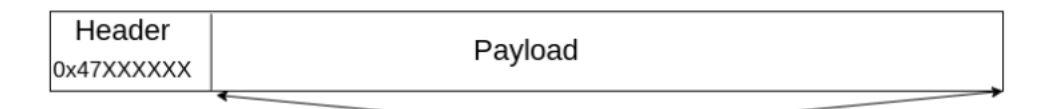

184 bytes

Figura 2: Valor bits 01, solo payload.

<span id="page-4-1"></span>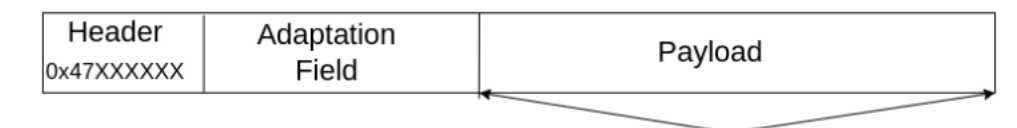

 $<$  184 bytes

Figura 3: Valor bits 11, adaptation field seguido de payload.

En el caso que haya presencia de Adaptation Field, se debe saber cuanto tamaño abarca este campo para ubicar el inicio de la carga útil. El primer byte siguiente a la cabecera indica el tamaño del campo adaptation field (únicamente cuando corresponda). La forma para encontrar el comienzo de la carga útil es tomar la posición del byte que indica el tamaño del campo y sumar el valor de este.

<span id="page-4-2"></span>Una vez ubicada la carga útil, la cual corresponde al paquete PES encapsulado en el TS (Figura [4\)](#page-4-2), se debe revisar la cabecera PES.

> Variable Length **Header PES Content PES**

> > Figura 4: Paquete PES y cabecera.

Variable Length

<span id="page-4-3"></span>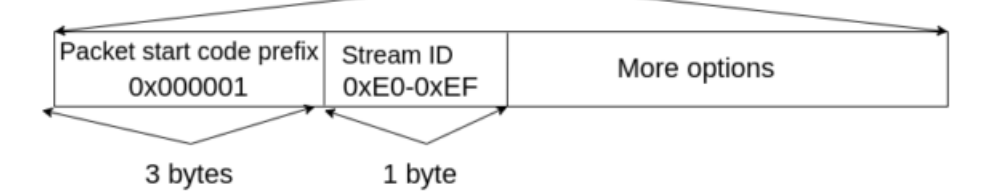

Figura 5: Cabecera paquete PES.

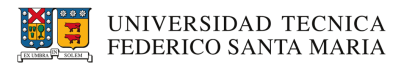

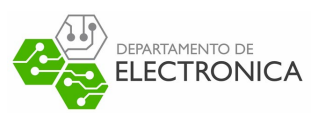

Para la cabecera del paquete PES (Figura [5\)](#page-4-3) se debe corroborar que el campo Packet start code prefix tenga el valor de 0x000001 y el campo Stream ID tenga un valor entre 0xE0 y 0xEF pues esto indica que el paquete PES corresponde a video. Respecto al campo More Options este contiene campos opcionales de tamaño variable por lo que es un poco más complicado identificar el inicio de la carga útil. Para profundizar más en este aspecto revisar sección Wireshark.

<span id="page-5-1"></span>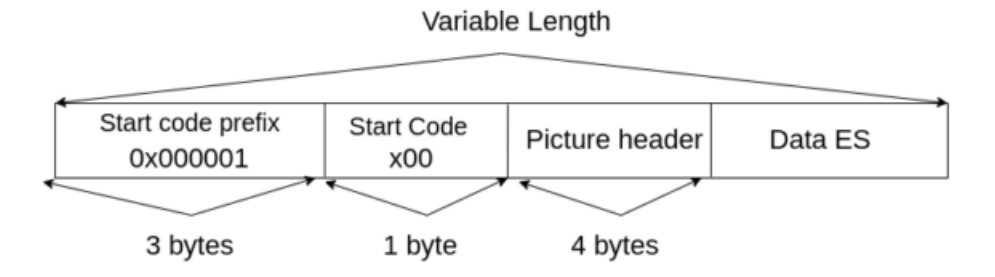

Figura 6: Contenido paquete PES.

<span id="page-5-2"></span>Ya revisada la cabecera se procede a analizar el contenido del paquete PES (Figura [6\)](#page-5-1). Para este paso se debe corroborar que el campo Start code prefix tenga el valor 0x000001, Start Code tenga el valor de x00 pues esto indica que el contenido del paquete son frames, y por último se debe revisar el campo Picture Header (Figura [7\)](#page-5-2).

| byte 0                         | byte 1        | byte 2                                                                                                    | byte 3 |  |
|--------------------------------|---------------|----------------------------------------------------------------------------------------------------|--------|--|
| Temporal<br>sequence<br>number | Frame<br>type | $6\overline{5}$ 4 3 2 1 0 7 6 5 4 3 2 1 0 7 6 5 4 3 2 1 0 7 6 5 4 3 2 1 0 7 6 5 4 3 2 1 0<br>Video buffering verifier delay | ---    |  |

Figura 7: Cabecera paquete PES.

<span id="page-5-0"></span>El campo Picture Header (Figura [7\)](#page-5-2) tiene un campo llamado Frame Type el cual indica que tipo de frame es el que contiene el paquete (Tabla [3\)](#page-5-0).

| $\mathrm{Valor}\hspace{0.2mm}\mid$<br>bit | Significado  |
|-------------------------------------------|--------------|
|                                           | Frame tipo I |
| 10                                        | Frame tipo P |
|                                           | Frame tipo B |

Tabla 3: Valores Frame type.

Identificando los valores de bits es posible identificar qué tipo de frame corresponde al paquete MPEG2-TS.

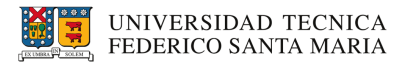

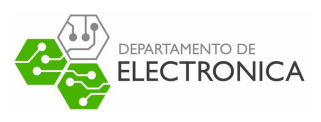

#### <span id="page-6-0"></span>3. Análisis usando Wireshark

Para el análisis utilizando Wireshark se procede a transmitir video en formato MPEG2-TS vía UDP. Para esto se utiliza la herramienta ffmpeg en Linux ejecutando el siguiente comando (también se puede encontrar como script bash en el repositorio de códigos).

ffmpeg -f v4l2 -framerate 25 -video\_size 640x480 -i /dev/video0 \  $-c:v$  mpeg2video -pix\_fmt yuv420p -s 720x480 -aspect 16:9 -streamid 0:180 \ -b:v 2298k -maxrate 2298k -minrate 2298k -bufsize 2298k \ -f mpegts -muxrate 2700000.0 udp://10.2.51.11:12345?pkt\_size=188;

El comando ejecutado permite transmitir la webcam integrada de un notebook en formato MPEG2- TS con destino a una dirección IP vía UDP.

Mientras se ejecuta la transmisión en segundo plano, se comienza la captura de paquetes a través de Wireshark.

<span id="page-6-1"></span>

| No. | Time            | Source                 | Destination | Protocol | Length Info                                              |
|-----|-----------------|------------------------|-------------|----------|----------------------------------------------------------|
|     | 121 0.060643763 | 10.2.51.136 10.2.51.11 |             | MPEG TS  | 232 NULL packet                                          |
|     | 122 0.060668355 | 10.2.51.136 10.2.51.11 |             | MPEG TS  | 232 NULL packet                                          |
|     | 123 0.060684380 | 10.2.51.136 10.2.51.11 |             | MPEG TS  | 232 NULL packet                                          |
|     | 124 0.060710400 | 10.2.51.136 10.2.51.11 |             | MPEG TS  | 232 NULL packet                                          |
|     | 125 0.060726198 | 10.2.51.136 10.2.51.11 |             | MPEG TS  | 232 NULL packet                                          |
|     | 126 0.060751048 | 10.2.51.136 10.2.51.11 |             | MPEG TS  | 232 NULL packet                                          |
|     | 127 0.060766242 | 10.2.51.136 10.2.51.11 |             | MPEG TS  | 232 NULL packet                                          |
|     | 128 0.060790398 | 10.2.51.136 10.2.51.11 |             | MPEG TS  | 232 NULL packet                                          |
|     | 129 0.060805768 | 10.2.51.136 10.2.51.11 |             | MPEG PES | 232 video-stream [MP2T fragment of a reassembled packet] |
|     | 130 0.060830582 | 10.2.51.136 10.2.51.11 |             | MPEG TS  | 232 [MP2T fragment of a reassembled packet]              |
|     | 131 0.060846554 | 10.2.51.136 10.2.51.11 |             | MPEG TS  | 232 [MP2T fragment of a reassembled packet]              |
|     | 132 0.060875496 | 10.2.51.136 10.2.51.11 |             | MPEG TS  | 232 [MP2T fragment of a reassembled packet]              |
|     | 133 0.060886884 | 10.2.51.136 10.2.51.11 |             | MPEG TS  | 232 [MP2T fragment of a reassembled packet]              |
|     | 134 0.060907028 | 10.2.51.136 10.2.51.11 |             | MPEG TS  | 232 [MP2T fragment of a reassembled packet]              |
|     | 135 0.060934060 | 10.2.51.136 10.2.51.11 |             | MPEG TS  | 232 [MP2T fragment of a reassembled packet]              |

Figura 8: Captura de paquetes Wireshark.

La figura [8](#page-6-1) muestra como se ve la captura de los paquetes transmitidos por el comando ejecutado. Wireshark identifica automáticamente el tipo de paquete por lo que facilita la ubicación de los mismos. También se logra observar entre todos los paquetes MPEG TS un paquete MPEG PES, el cual indica el inicio de un nuevo paquete.

Para comprobar lo presentado en la sección anterior se proceden a analizar dos paquetes MPEG PES, uno con campo Adaptation Field y otro únicamente con Payload.

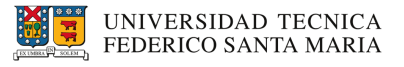

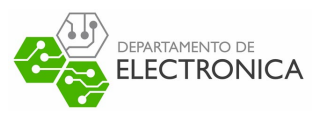

#### <span id="page-7-0"></span>3.1. Paquete PES únicamente con Payload

La figura [9](#page-7-1) muestra la cabecera del paquete TS. Se observa como el campo Sync Byte tiene el valor 0x47 tal como se mencionó anteriormente. También se logra ver como el campo Adaptation Field Control tiene los valores 01, el cual indica únicamente carga útil en el paquete.

```
User Datagram Protocol, Src Port: 45098, Dst Port: 12345
ISO/IEC 13818-1 PID=0xb4 CC
 \overline{\phantom{0}} Header: 0x4740b413
   .... .... .... .... .... .... 00.. .... = Transport Scrambling Control: Not scrambled (0x0)
   .... .... .... .... .... .... ... ..01 .... = Adaptation Field Control: Payload only (0x1)
      .... .... .... .... .... .... 0011 = Continuity Counter: 3
  [MPEG2 PCR Analysis]
```
Figura 9: Paquete TS solo con payload.

<span id="page-7-2"></span>La figura [10](#page-7-2) muestra como el prefijo tiene valor 0x000001 y que el stream id está dentro del rango de los valores correspondiente a video.

|  |                | - Packetized Elementary Stream |  |
|--|----------------|--------------------------------|--|
|  | prefix: 000001 |                                |  |
|  |                | stream: video-stream (0xe0)    |  |

Figura 10: Cabecera paquete PES solo con payload.

<span id="page-7-3"></span>La figura [11](#page-7-3) muestra los campos opcionales de la cabecera PES.

```
\overline{\phantom{a}} PES extension
    length: 0
    1... .... must-be-one: True
    .0.. .... must-be-zero: False
    .00 .... = scrambling-control: not-scrambled (0)
    .... 0... priority: False
    .... .0.. data-alignment: False
    \ldots...\ldots. copyright: False
    .... ...0 original: False
    1... .... pts-flag: True
    .1.. .... dts-flag: True
    ..0. .... escr-flag: False
    ...0 .... es-rate-flag: False
    .... 0... dsm-trick-mode-flag: False
    .... .0.. additional-copy-info-flag: False
    \ldots..0. crc-flag: False
    \ldots \ldots 0 extension-flag: False
    header-data-length: 10
PES header data: 310027ddf1110027af11
```
Figura 11: Continuación cabecera PES solo con payload.

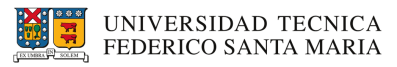

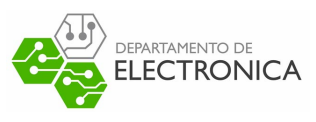

<span id="page-8-0"></span>Finalmente la figura [12](#page-8-0) muestra el contenido útil y se observa como los primeros 4 bytes coinciden con los valores que indican presencia de fotograma. Para identificar qué tipo de fotograma es, se analiza el 6to byte y sus bits en posición 3-4-5. Es decir:

 $0x97 \rightarrow 10010111 \rightarrow 010 \rightarrow Frame.tipo.P$ 

PES data: 000001000097fffb80000001b58

Figura 12: Contenido paquete PES con payload.

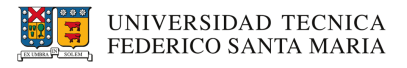

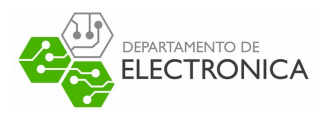

#### <span id="page-9-0"></span>3.2. Paquete PES con Adaptation Field y Payload

La figura [13](#page-9-1) muestra la cabecera del paquete TS que a diferencia del anterior, este indica que tiene Adaptation Field y Payload. Además también se observa un campo que antes no estaba presente, el cual indica el largo en bytes de Adaptation Field.

```
ISO/IEC 13818-1 PID=0xb4 CC=15
 Header: 0x4740b43f
   0100 0111 ... ...\ldots = Sync Byte: Correct (0x47)
   .... .... .... .... .... .... .... ... ... = Transport Scrambling Control: Not scrambled (0x0)<br>.... .... .... .... .... .... ...11 .... = Adaptation Field Control: Adaptation Field and Payload (0x3)
       .... .... .... .... .... .... 1111 = Continuity Counter: 15
 [MPEG2 PCR Analysis]
 Adaptation Field Length: 7
```
Figura 13: Cabecera paquete TS con adaptation field y payload.

<span id="page-9-2"></span>Debido a la presencia de Adaptation Field se hacen presente más variantes asociados el paquete  $(Figura 14)$  $(Figura 14)$ .

| Adaptation Field                                         |
|----------------------------------------------------------|
| $0 \ldots = \text{Discontinuity Indicator: } 0$          |
| $.0 = Random Access Indication: 0$                       |
| $\ldots$ = Elementary Stream Priority Indicator: 0       |
| $1$ $ = PCR$ Flag: 1                                     |
| $\ldots$ 0 = OPCR Flag: 0                                |
| $\ldots$ .0 = Splicing Point Flag: 0                     |
| $\ldots$ $\theta$ . = Transport Private Data Flag: 0     |
| $\ldots$ $\ldots$ 0 = Adaptation Field Extension Flag: 0 |
| Program Clock Reference: 0x000000000a9f2f90              |

Figura 14: Contenido campo Adaptation Field.

<span id="page-9-3"></span>La figura [15](#page-9-3) al igual que el paquete anterior cumple con el prefijo y el stream id correspondiente a video.

> Packetized Elementary Stream prefix: 000001 stream: video-stream (0xe0)

Figura 15: Cabecera paquete PES con AF y Payload.

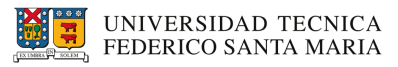

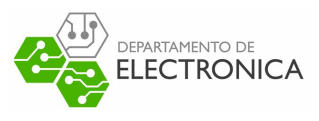

<span id="page-10-0"></span>La figura [16](#page-10-0) muestra las demás opciones de la cabecera PES. La estructura del paquete en este punto del análisis es básicamente la misma respecto a la del paquete anterior.

| $\overline{\phantom{a}}$ PES extension        |  |  |  |  |  |  |
|-----------------------------------------------|--|--|--|--|--|--|
| length: 0                                     |  |  |  |  |  |  |
| 1  must-be-one: True                          |  |  |  |  |  |  |
| .0  must-be-zero: False                       |  |  |  |  |  |  |
| $.00$ = scrambling-control: not-scrambled (0) |  |  |  |  |  |  |
| 0 priority: False                             |  |  |  |  |  |  |
| .0 data-alignment: False                      |  |  |  |  |  |  |
| $\ldots$ $\ldots$ . $\ldots$ copyright: False |  |  |  |  |  |  |
| 0 original: False                             |  |  |  |  |  |  |
| 1  pts-flag: True                             |  |  |  |  |  |  |
| $.1.$ dts-flag: True                          |  |  |  |  |  |  |
| 0.  escr-flag: False                          |  |  |  |  |  |  |
| 0  es-rate-flag: False                        |  |  |  |  |  |  |
| 0 dsm-trick-mode-flag: False                  |  |  |  |  |  |  |
| .0 additional-copy-info-flag: False           |  |  |  |  |  |  |
| 0. crc-flag: False                            |  |  |  |  |  |  |
| 0 extension-flag: False                       |  |  |  |  |  |  |
| header-data-length: 10                        |  |  |  |  |  |  |
| PES header data: 3100290cd1110027ddf1         |  |  |  |  |  |  |

Figura 16: Continuación cabecera PES con AF y Payload..

<span id="page-10-1"></span>La forma para identificar el tipo de frame en el contenido del paquete PES (Figura [17\)](#page-10-1), es la misma ya realizada. Se analiza el 6to byte y sus bits en posición 3-4-5. Es decir:

 $0xd7 \rightarrow 11010111 \rightarrow 010 \rightarrow Frame.tipo.P$ 

PES data: 0000010000d7fffb80000001b5811ff34

Figura 17: Contenido paquete PES con AF y Payload

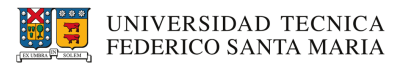

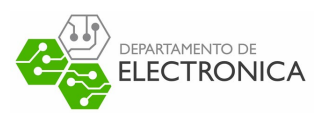

#### <span id="page-11-0"></span>4. Programa en C para identificar frames

Para la manipulación de paquetes MPEG2 TS se desarrolla un programa en C, el cual levanta un servidor UDP capaz de recibir paquetes e identificar frames. El programa puede ser descargado en el repositorio de códigos.

<span id="page-11-1"></span>Para poner a prueba el programa se ejecuta el comando utilizado en la sección de Wireshark con destino al servidor levantado por el programa en C.

|  |  | Frame type: P - Payload |                                            |  |
|--|--|-------------------------|--------------------------------------------|--|
|  |  | Frame type: P - Payload |                                            |  |
|  |  |                         | Frame type: P - Payload y adaptation field |  |
|  |  | Frame type: P - Payload |                                            |  |
|  |  |                         | Frame type: P - Payload y adaptation field |  |
|  |  | Frame type: P - Payload |                                            |  |
|  |  | Frame type: P - Payload |                                            |  |
|  |  |                         | Frame type: P - Payload y adaptation field |  |
|  |  | Frame type: P - Payload |                                            |  |
|  |  | Frame type: P - Payload |                                            |  |

Figura 18: Programa en C capturando e identificando paquetes MPEG2 TS.

La figura [18](#page-11-1) muestra el resultado que se obtiene a partir del uso del programa, como se puede observar se identifican frames tipo P tanto para paquetes que tienen ´unicamente payload como para aquellos que tienen payload y adaptation field.

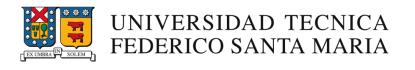

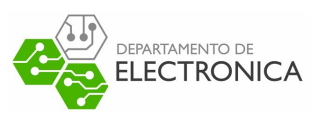

#### <span id="page-12-0"></span>5. Trabajo futuro

Tal como se mencionó en un inicio, este documento es solo una recopilación de lo investigado y no un informe robusto como tal. Queda por investigar el por qué se reconocen únicamente frames tipo P, quizá existen mas formas para identificar frames que se estan omitiendo. También falta investigar acerca de cuando los paquetes PES llevan grupos de imágenes, puede que entre ellas existan m´as frames por identificar. Finalmente tomando en cuenta lo anterior queda por hacer más robusto el código en C para que este sea capaz de identificar correctamente todos los tipos de frame.

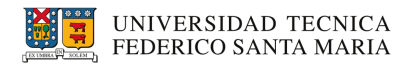

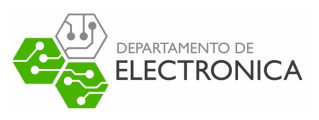

### <span id="page-13-0"></span>6. Conclusión

En este documento se mostró cómo se compone un paquete MPEG2-TS y cómo identificar los tipos de fotogramas cuando corresponde. Además para respaldar la información se analizaron los paquetes con Wireshark para contrastar la información. Finalmente se presenta un programa capaz de manipular paquetes e identificar tipos de fotograma.

### Referencias

- [1] Estándar MPEG-1 ISO/IEC 11172-2 de 1995.
- [2] Estándar MPEG-2 ISO/IEC 13818-1 de 1997.
- [3] An introduction to MPEG-TS[.Fuente.](https://tsduck.io/download/docs/mpegts-introduction.pdf)
- [4] Digital Video and HD. Charles Poynton.
- [5] A Guide to MPEG Fundamentals and Protocol Analysis. Tektronix.
- [6] Flujo de transporte MPEG-2[.Fuente.](https://eva.fing.edu.uy/pluginfile.php/319122/mod_resource/content/2/mod7-ts_slides-2020.pdf)
- [7] MPEG Headers Quick Reference[.Fuente.](https://dvd.sourceforge.net/dvdinfo/mpeghdrs.html#picture)
- [8] Packetized Elementary Stream Headers[.Fuente.](https://dvd.sourceforge.net/dvdinfo/pes-hdr.html)